## **Medium Term Plan**

## **Year 2 Computing Overview**

|         | Autumn 1                         | Autumn 2                 | Spring 1         | Spring 2     | Summer 1       | Summer 2                       |
|---------|----------------------------------|--------------------------|------------------|--------------|----------------|--------------------------------|
| Strands | Computer<br>Network &<br>Systems | Programming              | Computer Systems | Programming  | Creating Media | Data Handling                  |
| Topic   | What is a Computer?              | Algorithms and Debugging | Word Processing  | Scratch Jnr. | Stop Motion    | International Space<br>Station |

#### **Key stage 1 Pupils should be taught to:**

- ✓ Understand what algorithms are; how they are implemented as programs on digital devices; and that programs execute by following precise and unambiguous instructions
- ✓ Create and debug simple programs
- ✓ Use logical reasoning to predict the behaviour of simple programs
- ✓ Use technology purposefully to create, organise, store, manipulate and retrieve digital content
- ✓ Recognise common uses of information technology beyond school
- ✓ Use technology safely and respectfully, keeping personal information private; identify where to go for help and support when they have concerns about content or contact on the internet or other online technologies.

| Computing Strand<br>& Link to National<br>Curriculum                                                                                                    | Progression of<br>Knowledge                                                                                                    | Learning Objectives & Skills<br>Progression                                                                 | Hardware & Software                           | Cross Curricular Links                                                                                                    | Key Vocabulary                                                                                                 |
|----------------------------------------------------------------------------------------------------|----------------------------------------------------------------------------------------------------|----------------------------------------------------------------------------------------------------|-----------------------------------------------|----------------------------------------------------------------------------------------------------|----------------------------------------------------------------------------------------------------|
| What is a Computer — Computer Network  Pupils should be taught to:  Recognise common uses of information technology beyond school  Use technology purposefully to create, organise, store, manipulate and retrieve digital content | <ul> <li>To know the difference between a desktop and laptop computer.</li> <li>To know that people control technology.</li> <li>To know some input devices that give a computer an instruction about what to do (output)</li> <li>To know that computers often work together.</li> </ul> | <ul> <li>To recognise the parts of a computer</li> <li>To recognise how technology is controlled</li> </ul> | Sketch Pad  Word Processor  Web Browser iPads | English: Speaking and Listening  Pupils should be taught to:  • use relevant strategies to build their vocabulary  • maintain attention and participate actively in collaborative conversations, staying on topic and initiating and responding to comments | <ul> <li>Computer</li> <li>Desktop</li> <li>Laptop</li> <li>Mouse</li> <li>Monitor</li> <li>Buttons</li> </ul> |
| Lesson                                                                                                    |                                                                                                    | Success Criteria                                                                                            | Lesson Outline                                |                                                                                                    | Differentiation & Key<br>Questions                                                                             |

| Lesson 1 | I can name the key                     | Ensure the children are               | For pupils         |
|----------|----------------------------------------|---------------------------------------|--------------------|
|          | parts of a computer                    | confident with the parts of a         | needing extra      |
|          | <ul> <li>I can explain that</li> </ul> | computer that they are                | support: Regularly |
|          | a keyboard contains                    | describing. If they need further      | reiterate new      |
|          | lots of buttons                        | practice, get out the children's      | vocabulary and     |
|          | <ul> <li>I can explain the</li> </ul>  | laptops and play the 'spotting'       | get them to repeat |
|          | purpose of different                   | game the first one to point           | it back. They can  |
|          | computer parts                         | to The keyboard The thing that        | use post-it notes  |
|          |                                        | shows us what the computer is         | to support their   |
|          |                                        | doing? The thing that lets us         | spelling.          |
|          |                                        | write? The mouse? etc.                |                    |
|          |                                        | Re-introduce the success              |                    |
|          |                                        | criteria and explain that the         | Pupils working at  |
|          |                                        | children are going to                 | greater            |
|          |                                        | demonstrate their knowledge           | depth: Should      |
|          |                                        | of different parts of a               | annotate their     |
|          |                                        | computer by drawing them on           | drawings,          |
|          |                                        | a computer program. Model             | describing what    |
|          |                                        | how to draw a computer using          | the                |
|          |                                        | a program such as Microsoft           | mouse, keyboard    |
|          |                                        | Paint or <u>'Sketchpad'</u> (which    | and screen do and  |
|          |                                        | pupils may be familiar with           | explain that an    |
|          |                                        | from Year 1 <i>Getting Started</i> ). | iPad doesn't need  |
|          |                                        |                                       | 1                  |

a mouse because

Remind the children how to

change colours, paint and rub it has a touch out and, depending on their screen previous experience, you may and keyboard built also want to show them the into the screen. brush size tool. Slide 6: towards the end of the **Key Questions** lesson, get the children sharing their drawing with their partner and pointing out What does where they drew the the word mouse, keyboard and screen. peripheral mean? It is a good idea to print out Why are these pictures so that children there so can refer to them as reminders many? throughout the topic. What's the purpose of a screen? Does a computer work without a

screen?

|          |   |                                                                                                    |                                                                                                    | <ul> <li>Why do I have an interactive whiteboard (IWB) and a screen on my laptop?</li> <li>Why does a mouse have two buttons? How do you move it around?</li> </ul> |
|----------|---|----------------------------------------------------------------------------------------------------|----------------------------------------------------------------------------------------------------|----------------------------------------------------------------------------------------------------|
| Lesson 2 | • | <ul> <li>I know that people control technology</li> <li>I know that technology follows instructions</li> <li>I can predict what technology will do</li> </ul> | Go through the success criteria, so that pupils can start to independently predict what they think different technology does and consider how it's controlled. Explain that learning about how technology works allows us to | For pupils needing extra support: If ideation is tricky, give them some limited options for what their robot                                                        |

make our own inventions that do what we want them to!

So far we've looked at the technology in the room, and we've worked out what their buttons do. We've also thought about their programs, e.g. "When the button is pressed, turn on the television", this makes it easier for us to design our own technology!

Now, show children *Activity: Robot* sheet (second page) – and point out the remote control. Explain that this remote control can program children. When you press the red button, it makes the children wave their arms in the air; when you press the green button, they tap their knees;

could do. Provide a wordbank.

Pupils working at greater depth: Ask them to explain how we know whether technology is doing what you asked

#### **Key Questions**

Can you
 give an
 example
 from your
 robot
 activity of an
 input?

| when you press the blue button, they fall asleep.  Play with the control for a few minutes. You could get children to suggest what different buttons could do.                                                                           | • Can you give an example from your robot activity of an output? |
|----------------------------------------------------------------------------------------------------|------------------------------------------------------------------|
| Show and hand out<br>the Activity: Robot sheets. Ask<br>children to label the robot and<br>explain how it works. Their<br>robot can do anything they<br>want (e.g. a goal scoring robot,<br>a cupcake-making robot, a<br>dance partner?) |                                                                  |
| The point of the activity is for children to recognise that it will need buttons to control it (inputs), and perhaps even lights/sounds (outputs) to see what it's doing!                                                                |                                                                  |

|          |   |                                                                                                    | Give them some time to share their ideas with a partner before sharing some as a whole class. Model labelling the robot, pointing to which parts would be buttons or lights, etc.  Whilst the children are labelling, get them to articulate what they're doing and how their robot works — this is more important than what it does! |                                                                                                    |
|----------|---|----------------------------------------------------------------------------------------------------|----------------------------------------------------------------------------------------------------|----------------------------------------------------------------------------------------------------|
| Lesson 3 | • | <ul> <li>I can suggest what might have a computer inside</li> <li>I can explain why I think this</li> <li>I can suggest what the technology does</li> </ul> | Explain to the children that they are going to go on a 'Technology Safari' around school and they'll need to keep their eyes peeled for technology that they see.  You could suggest that the groups compete for the                                                                                                    | Pupils needing extra support: Draw their attention to specific pieces of technology that they're likely to be familiar with. |

highest number of items they see on the safari.

Organise the children into pairs and then group two pairs together. One pair in the group of four will have the clipboard with the *Activity: Safari sheet*, the other pair will have the digital camera/tablet. After each item they find, they then swap so that both pairs get a turn at each.

If it's been a while since the children used digital cameras or tablets to take photos, it may be worth a quick reminder telling them how to take a good photo.

For example:

• Hold the camera steady.

Pupils working at greater depth: Can suggest different ways of using or interacting with technology and predict outcomes even if they haven't used it.

#### **Key Questions**

- What can
   we see if
   there are
   computers
   inside
   technology?
- Can you see any

|          |   |                                                                                             | <ul> <li>Look through the device (not around it!).</li> <li>When you're happy, take the photo.</li> <li>Wait one second before moving!</li> <li>Set expectations for moving around school, is there anywhere they are or aren't allowed to go or look?</li> <li>Now take the children around the school while they spot technology and add it to their sheets. Stop in each shared area and let the children explore independently before regrouping and moving on.</li> </ul> | technology here?  What do you think it does?  Watch carefully, can you see what it's doing?  How do we take a good photo? |
|----------|---|---------------------------------------------------------------------------------------------|----------------------------------------------------------------------------------------------------|----------------------------------------------------------------------------------------------------|
| Lesson 4 | • | <ul><li>I can create a detailed plan</li><li>I can include an input and output as</li></ul> | Explain to pupils that they're going to be inventors and create their own invention, using all the knowledge                                                                                                    | Pupils needing extra support: Use the flying chair to help                                                                |

| part of my  |
|-------------|
| invention   |
| I can expla |

- I can explain how it works, including how to control it
- I can label my design clearly

they've learned about computers all around us. Their invention will have some kind of computer inside of it, but what it does is entirely up to them.

Remind children of their 'technology safari' last lesson and ask them: What did you find? How did you know it was technology? How did it work?

As a class, create an example invention together. Ask pupils for ideas first – what could they design?

- Cupcake machine –
   press a button on your
   desk and a cake appears.
- Glitter party when you clap three times, glitter falls from the ceiling.

imagine with a real focus point.
They may also need help writing key words in their design.

Pupils working at greater depth: Should give a detailed explanation of how their invention works, including referencing inputs and outputs, with some understanding of sequencing.

**Key Questions** 

- Shrink machine spin your watch and you become the size of an insect.
- Flying bike type the secret code and the bike rises up.
- Anything!

Draw a sketch in the middle of the board to depict your invention.

Get the children to consider the inputs and outputs of the invention and what they think they'll need. List these alongside the image.

### Ask:

 Will I have buttons to start it? Or a microphone?

- Can you
   give an
   example of
   each for the
   invention?
- What will we need?
- Why do you think annotations are important?

- Should I have a touchscreen to choose what colour glitter to fall?
- Will I use a lever/joystick to move where the glitter will fall from the ceiling?
- How do we know it's happening? Are there lights that flash?
- Is there a screen that counts down?

When you decide on what you want to include, use annotations to label it with all of this information. Ask pupils why annotating is so important.

Set the children to work planning their inventions. As they're doing this, question them about their inputs and

|          |   |                                                                                                    | outputs to ensure they're considering them – this is showing their recognition of everyday technology features.  Approximately 15 minutes before the end of the lesson, model how to write an explanation of their invention. It's a good idea to link this to explanation texts in English and recall the features or base their explanation on a model text.  Then, give the children time to create their own. |                                                                             |
|----------|---|----------------------------------------------------------------------------------------------------|----------------------------------------------------------------------------------------------------|-----------------------------------------------------------------------------|
| Lesson 5 | • | <ul> <li>I can explain where computers are used</li> <li>I can suggest what their job is</li> </ul> | Explain that we're going to be learning what computers do.  Model using the shop with some volunteers:                                                                                                    | Pupils needing extra support: The order of the activities means two lots of |

| • I understand that computers work together | <ul> <li>Get children to take the scanner photos and pick products from the shelf. When they scan it, they write what they scanned on the mini whiteboard the picture is attached to.</li> <li>Those children go to the tills (where there are more children), hand over their scanner and whiteboard, and pay.</li> <li>When the till people use the scanner, children at the database computer remove a picture of it from the interactive board. When the list of pictures on the board gets too low, they should phone the warehouse and ask for a new delivery (return everything to the 'shop</li> </ul> |
|---------------------------------------------|----------------------------------------------------------------------------------------------------|

floor' and add stock back into the database). Split the class into approximately three groups: • Shop Roleplayers – those who are using the 'shop'. Digital Recorders – using tablets/cameras they film each part of the roleplay. Paper Recorders – they explain what happens in each part of the supermarket and what the computers there do. The children spend a third of the lesson on each of these activities, while you observe and ensure they are understanding it correctly.

| Computing Strand & Link to National Curriculum                                                                                                    | Progression of<br>Knowledge                                                                                                    | Learning Objectives & Skills Progression                                                                                                    | Hardwar<br>e &<br>Software                                  | Cross Curricular Links                                                                                                    | Key Vocabulary                                                                                                    |
|----------------------------------------------------------------------------------------------------|----------------------------------------------------------------------------------------------------|----------------------------------------------------------------------------------------------------|-------------------------------------------------------------|----------------------------------------------------------------------------------------------------|----------------------------------------------------------------------------------------------------|
| Algorithms and Debugging – Programming  Pupils should be taught to:  • nderstand what algorithms are, how they are implemente d as programs on digital devices, and that | <ul> <li>To         understand         what         machine         learning is         and how it         enables         computers         to make         prediction</li> <li>To know         that loops         in         programmi         ng are         where you         set a certain         instruction</li> </ul> | <ul> <li>To decompose a game to predict the algorithms that are used</li> <li>To understand that computers can use algorithms to make predictions (machine learning)</li> <li>To plan algorithms that will solve problems</li> </ul> | Web<br>Browser<br>Scratch –<br>Online or<br>Applicatio<br>n | English: Speaking & Listening  Pupils should be taught to:  Iisten and respond appropriatel y to adults and their peers peers participate in discussions, presentation s, performance s, role play, | <ul> <li>Algorithm</li> <li>Instructions</li> <li>Computer</li> <li>Tasks</li> <li>Order</li> <li>Instructions</li> <li>Specific</li> <li>Solution</li> </ul> |

| programs execute by following precise and unambiguo us instructions • Create and debug simple programs • Use logical reasoning to predict the behaviour of simple programs | (or instructions) to be repeated multiple times.  To know that abstraction is the removing of unnecessary detail to help solve a problem. |                                                                           | improvisatio<br>ns and<br>debates                                                            |                                                                                      |
|----------------------------------------------------------------------------------------------------|----------------------------------------------------------------------------------------------------|---------------------------------------------------------------------------|----------------------------------------------------------------------------------------------|--------------------------------------------------------------------------------------|
| Lesson                                                                                                    |                                                                                                    | Success Criteria                                                          | Lesson Outline                                                                               | Differentiation & Key Questions                                                      |
| Lesson 1                                                                                                    | •                                                                                                    | <ul> <li>I understand<br/>the<br/>definitions:<br/>decompositi</li> </ul> | Presentation: Dinosaur algorithm and ask the children to spread out around the room (wearing | Pupils needing extra support: Should have correct vocabulary modelled throughout the |

- on and algorithm
- I can decompose a game to predict algorithms
- I can plan algorithms for a more complex game

the dinosaur masks if you choose to use these).

Explain that you're going to play a real-life version of the 'Dinosaur move' game, with the pupils being the dinosaur from the game. Wave the green flag from the *Activity*: keyboard *and green flag images* when you are ready to start the game.

Display the image of a keyboard from the Activity: Keyboard and green flag images, and the code from the 'Dinosaur move' game and ask pupils to act it out (moving left, right or jumping and bouncing off the wall if they bump it).

Display slide 6 and explain that the game is a bit boring

lesson and may benefit from working with a partner.

Pupils working at greater depth: Should plan a game with a range of actions for the dinosaur.

#### **Key Questions**

- What does the word 'algorithm' mean?
- How does 'Dinosaur move' work?
- What keys cause which action to take place?
- Why does the dinosaur bounce?

|  | at the moment as the dinosaur doesn't do much. Tell the children that you have added one more line of code: When R is pressed, the dinosaur will roar. Then test this out with your 'reallife' dinosaurs.  Using the Activity: Writing new programs sheet, pupils work in pairs to think of other actions for the dinosaur. Encourage them to be as imaginative as they can but they must be prepared to do the action. The children then test out their new code using an image of a real keyboard. | When does it bounce? |
|--|----------------------------------------------------------------------------------------------------|----------------------|
|--|----------------------------------------------------------------------------------------------------|----------------------|

| Lesson 2 |  | I can explain what an algorithm is     I can explain that computers use algorithms to make predictions     I can write a clear and precise algorithm | Presentation: Machine learning. Place pupils into pairs and give each pair a number of Lego blocks and explain that they have one minute to build a small model. You/they can take a photo of their model to refer back to later in the lesson.  Still working in their pairs, ask the children to write a set of instructions so that someone else would be able to recreate their model if they followed the instructions.  Ask the children to test out their instructions once | Pupils needing extra support: Should be encouraged to rebuild their lego model as they write the algoithm to make sure they don't miss out any steps.  Pupils working at greater depth: Should write more detailed algorithms and explain the importance of them being clear and precise.  Key Questions  Were your instructions/algorith ms effective? Did |
|----------|--|----------------------------------------------------------------------------------------------------|----------------------------------------------------------------------------------------------------|----------------------------------------------------------------------------------------------------|
|----------|--|----------------------------------------------------------------------------------------------------|----------------------------------------------------------------------------------------------------|----------------------------------------------------------------------------------------------------|

they've written them and ask:

- Were the instructions effective?
- Did the instructions include enough detail?
- Did the instructions need to be clearer?

Ask the children to adapt their algorithms to be even more specific, for example, to specify brick colour and size.

The children now swap their algorithms with another pair so that Pair A tries to recreate pair B's model using Pair B's instructions, and Pair B tries to recreate Pair A's model using Pair A's

- they include enough detail?
- How could your algorithm be clearer?
- How did you know what to build?
- What was good about the way the algorithm was written?

instructions. If possible, compare the attempts with the photos taken earlier..

When they've finished following the algorithm ask the pairs to feedback to each other about how clear and successful their algorithms were and give them time to make any necessary changes to it to make it more precise.

Finally, ask each pair to swap with a new pair and repeat the process:

- Attempt to follow the algorithm.
- Check against the original model.

|          |                                                                                                    | Give feedback –     positive and next     steps to work on.                                                                                                    |                                                                                                    |
|----------|----------------------------------------------------------------------------------------------------|----------------------------------------------------------------------------------------------------|----------------------------------------------------------------------------------------------------|
| Lesson 3 | <ul> <li>I can devise and create algorithms to solve problems</li> <li>I can include loops in my algorithms (count controlled)</li> <li>I can visualise directions from a 2D environment</li> </ul> | Presentation: Through the maze. Demonstrate these concepts by playing the 'Google – Coding for carrots' game on the board: where you have to program a bunny character to navigate around a map. Show the children how to use the loop blocks, which are the orange blocks. Explain that loops allow you to repeat a part of your code rather than writing it out again. | Pupils with secure understanding indicated by: Creating algorithms to solve problems and beginning to use loops to make their code more efficient.  Pupils working at greater depth indicated by: Explaining their chosen algorithms clearly and using loops to make them more efficient. |
|          |                                                                                                    | Often there is more than one solution to solve the challenge, but there can be more efficient ways                                                                                                    | Key Questions                                                                                                    |

(algorithms) that will be Is there a faster way quicker and use less code. of getting through Allow pupils in pairs to log the map? into a computing device Is your way the and share the 'Google most efficient? Coding for carrots' link with them. Pupils work through the 'Google - Coding for carrots' activities at their own pace. Encourage them to support their learning by visualising the bunny character's movement by using props such as a whiteboard, cut-outs from the Activity: Google - Coding for carrots blocks or minifigures. After 15 minutes, go through the *Presentation*: Coding for carrots answers with the children, which showcases the

| Lesson 4 | • can evolain                                                                                                    | answers for Levels one to six.  Presentation: Making mans                                                                                                    |                                                                                                    |
|----------|----------------------------------------------------------------------------------------------------|----------------------------------------------------------------------------------------------------|----------------------------------------------------------------------------------------------------|
| Lesson 4 | <ul> <li>can explain what abstraction is</li> <li>I can give an example of when abstraction might be useful</li> </ul> | Presentation: Making maps. Put the children into small groups and give each group photographs of classrooms and key places around your school that you have photographed (hall, playground, field, different classrooms).  Explain that they are going to use abstraction to make a plan view of each location to create a collaborative map of the school.  Model this activity by drawing a plan of your classroom using simple | Pupils needing extra support: Should work as part of a guided group and discuss the key features that they should include in their plan – and whether their plan has too much or too little detail.  Pupils working at greater depth: Should discuss whether the level of abstraction they have used is too much, too little or just right.  Key Questions |
|          |                                                                                                    | shapes and limited detail.  Discuss what key features                                                                                                    |                                                                                                    |

should be included so that What are it's still recognisable. unnecessary Ask them: features? What is too much What isn't needed to detail? recognise the room What is too little from the plan? detail? (abstraction) Was their level of Would colour-coding abstraction make it clearer to appropriate or do identify the location? they need more/less Are tables, doors, detail? whiteboards identified What isn't needed in their plans? to recognise the What are unnecessary room from the plan? features? (Abstraction) What is too much Would colourdetail? Too little coding make it detail? clearer to identify the location? Are tables, doors, whiteboards

|          |   |                                                                                                    |                                                                                                    | identified in their<br>plans?                                                                                                    |
|----------|---|----------------------------------------------------------------------------------------------------|----------------------------------------------------------------------------------------------------|----------------------------------------------------------------------------------------------------|
| Lesson 5 | • | <ul> <li>I understand the meaning of the word 'debugging'</li> <li>I can listen to my peer's verbal instructions</li> <li>I can perform a task by following step-by-step instructions</li> </ul> | Presentation: Unplugged debugging. Tell the children that we are going to be debugging (finding and correcting errors in instructional steps).  Ask pupils what they think are the most important aspects when playing games? (Teamwork, following instructions, thinking about the steps (algorithms) etc.)  Demonstration | Pupils needing extra support: Should be keep their figure simple.  Pupils working at greater depth: Get those who have successfully completed their task to go around to other pairs that are struggling and get them to talk through steps that helped them be successful.  Key Questions |
|          |   |                                                                                                    | Give yourself and the pupils five or six lego bricks of the same size and type. Explain that you are going to make                                                                                                    | What did you find tricky about copying my lego model object? (No instructions)                                                                                                    |

an object out of the pieces and they have to copy it exactly. In silence and with no instructions, model creating the object in front of the children and get them to copy it.

When they have finished, ask the children what they found tricky about copying it so that it looked exactly the same. They're likely to say that having no instructional help made it tricky, so draw out that having no instructions is a part of the process of debugging.

# **Activity**

The children are going to follow their partner's verbal

instructions to build a lego figure (robot). The children will need: • Lego bricks or building bricks • Partition wall – a piece of cardboard should be suffice Flat surface – desk or floor Task: Build a Lego figure using the lego bricks: **Step 1: Two children sit** opposite each other on two ends of a desk/floor. **Step 2: Place a partition** wall or in the middle of the desk/floor. Step 3: Child A (Programmer) constructs

a Lego figure out of the bricks they have (not using more than 6 pieces). Child B (Computer) mustn't see it. **Step 4: Make sure the** same pieces of Lego are given to Child B (Computer) Step 5: Child A (Programmer) gives one instruction at a time to Child B (Computer) to build their robot. **Step 6: Remove the** partition wall and compare the Lego figures. The job of Child B (Computer) is to build their robot without seeing the model and only listening to

Child A's (Programmer) instructions. If they're unable to recreate the Lego figure with the instructions given, then either the instructions were unclear or they weren't followed exactly. They will need to go back and check them - this is called 'Debugging'. **Extension:** The difficulty level can be increased by giving the 'Computer' more lego pieces.

| Computing Strand<br>& Link to National<br>Curriculum                                                                                                    | Progression<br>of<br>Knowledge                                                                                                    | Learning Objectives<br>& Skills Progression                                                                     | Hardware &<br>Software                    | Cross Curricular Links                                                                            | Key Vocabulary                                                                                                    |
|----------------------------------------------------------------------------------------------------|----------------------------------------------------------------------------------------------------|----------------------------------------------------------------------------------------------------|-------------------------------------------|---------------------------------------------------------------------------------------------------|----------------------------------------------------------------------------------------------------|
| Pupils should be taught to:  • Use  technology purposefull y to create, organise, store, manipulate and retrieve digital content  • Use  technology purposefull y to create, organise, store, manipulate and retrieve digital content  • Use  technology safely and respectfully, keeping personal information private | <ul> <li>To know that touch typing is the fastest way to type.</li> <li>To know that you can make a text a different style, size and colour.</li> <li>To know that "copy and paste" is a quick way of duplicatin g text.</li> </ul> | <ul> <li>To begin to learn to touch type</li> <li>To understand how to add images to a text document</li> </ul> | Web Browser  Word Processor  Touch Typing | English: Writing — transcription  Pupils should be taught to:  • name the letters of the alphabet | <ul> <li>Keyboard</li> <li>Space bar</li> <li>Word processing software</li> <li>Touch typing</li> <li>Delete</li> <li>Backspace</li> </ul> |

| Lesson   |   | Success Criteria             | Lesson Outline                                                             | Differentiation & Key Questions           |
|----------|---|------------------------------|----------------------------------------------------------------------------|-------------------------------------------|
| Lesson 1 | • | <ul><li>I can find</li></ul> | Once the children have finished the                                        | Pupils needing extra                      |
|          |   | keys on a                    | quiz, bring them together to discuss                                       | support: May find it                      |
|          |   | computer                     | what they have discovered. Allow                                           | useful to work on                         |
|          |   | keyboard                     | pupils to explain their answers and                                        | Link: 'TypingClub Jungle                  |
|          |   | <ul><li>I can</li></ul>      | reasoning.                                                                 | Junior', which shows you                  |
|          |   | identify the                 |                                                                            | which fingers to use.                     |
|          |   | home keys                    | Now that we've taken a look at                                             |                                           |
|          |   | on a                         | the keyboard we're going to learn how                                      |                                           |
|          |   | computer                     | to type a little more quickly on it!                                       | Dunile working at                         |
|          |   | •                            | Show slide a Poople who type really                                        | Pupils working at greater depth: Complete |
|          |   | understand                   | Show slide 9. People who type really quickly learn something called 'touch | a 'placement test' before                 |
|          |   | how to                       | typing', which means they know how                                         | starting.                                 |
|          |   | type capital                 | to find the letters without looking at                                     | starting.                                 |
|          |   | letters                      | the keys.                                                                  |                                           |
|          |   | using 'shift'                | the Reys.                                                                  | Key Questions                             |
|          |   |                              | The best way to learn is to practise a                                     |                                           |
|          |   |                              | little bit every day to become quicker                                     | <ul> <li>How many letters</li> </ul>      |
|          |   |                              | and start to recognise where the                                           | can you type?                             |
|          |   |                              | letters are.                                                               | <ul> <li>Can anyone figure</li> </ul>     |
|          |   |                              |                                                                            | out why the                               |
|          |   |                              | Show slide 10 and display                                                  | sentence, 'The                            |
|          |   |                              | Link: <u>'TypingClub'</u> , which is a website                             | quick brown fox                           |
|          |   |                              | that introduces touch typing skills,                                       | jumps over the lazy                       |

building right up to type special characters and even Shakespeare!

If you have any children already familiar with the keyboard layout, you may want to encourage them to take a placement test to start, but for the majority of your class, you'll want to start at the beginning!

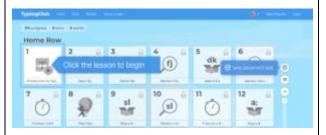

Show slide 11. Explain to your class that the aim is to type the letters without looking at the keys but that they are allowed to look at the beginning. It's ok if they make mistakes. It's better to get things wrong and learn to correct them!

- dog' is special? (It has every letter in the English language in it.)
- Were the children able to find all the letters? Which letter was hard to find?
- Did anyone figure
   out how to delete a
   letter that they
   typed by mistake?
   (Look at the
   'Backspace' key,
   which allows you to
   delete the previous
   letter!)

|          |                                                                                                    | Pupils work at their own pace to get as far as they can working through the TypingClub lessons.                   |                                                                                                    |
|----------|----------------------------------------------------------------------------------------------------|----------------------------------------------------------------------------------------------------|----------------------------------------------------------------------------------------------------|
| Lesson 2 | <ul> <li>I can type a sentence into a word processor</li> <li>I can select all the text and make it bold or in italics</li> <li>I can explain how to make other changes using a word processor</li> </ul> | word processing. In this lesson, we are going to look at some basic word processing skills. The focus is still on | Pupils needing extra support: Make sure children choose a simple book to type and expect them to only type the first sentence or two rather than the whole page.  Pupils working at greater depth: Look for a book with 'special' characters on the first page or more advanced keyboard feature s such as speech or question marks.  Key Questions |

| <ul> <li>Ctrl/cmd + A highlights all of</li> </ul> |                         |
|----------------------------------------------------|-------------------------|
| the text that you have typed.                      | What keyboard shortcuts |
|                                                    | will you remember for   |
| What happens if you hit backspace                  | next time?              |
| Everything has been deleted.                       |                         |
| Fortunately, we do not need to panic               |                         |
| because if we use:                                 |                         |
| <ul> <li>Ctrl/cmd + Z we can 'undo'</li> </ul>     |                         |
| whatever we just typed, and                        |                         |
| <ul> <li>Ctrl/cmd + Y to redo.</li> </ul>          |                         |
|                                                    |                         |
| Remember: on a Mac, you use                        |                         |
| Command (cmd) for shortcuts, but                   |                         |
| on a PC, you will need to use Control              |                         |
| (Ctrl). We are just exploring a few                |                         |
| shortcuts in this lesson, but a full list          |                         |
| can be found in                                    |                         |
| the Activity: keyboard shortcuts.                  |                         |
| Make sure children understand how                  |                         |
| to use these three key keyboard                    |                         |
| shortcuts:                                         |                         |
| Shorteats.                                         |                         |
| <ul><li>Ctrl/cmd + A</li></ul>                     |                         |
| Ctrl/cmd + Z                                       |                         |

| Ctrl/cmd + Y                                                                                                    |  |
|----------------------------------------------------------------------------------------------------|--|
| • Ctri/crita + f                                                                                                    |  |
| Once the children have typed the first paragraph, page or sentence of their book (depending on their typing speed), it's time for them to explore what they can do within a word processor.                                                                                  |  |
| Demonstrate using Ctrl/cmd + A to select all of the text and click on the bold button (usually represented by a capital B).                                                                                                    |  |
| Demonstrate that it can be toggled on or off by clicking on it again. Discuss what the button does to the text. Ask children what they think the other buttons in this section do? Remember to model clicking away from text to 'deselect' everything and view your changes. |  |

|          |   |                                                                                                    | B J U  The children then tinker with the tools available. By using the shortcut keys, they can make changes to all of the text and then use 'undo' to try a different tool.  Challenge children to find out what the different buttons on their word processor do.          |                                                                                                    |
|----------|---|----------------------------------------------------------------------------------------------------|----------------------------------------------------------------------------------------------------|----------------------------------------------------------------------------------------------------|
| Lesson 3 | • | <ul> <li>I can use keyboard shortcuts to alter text</li> <li>I know how to search for and find an</li> </ul> | Presentation: Newspaper writer.  The children's goal is to create a newspaper page based on a well-known story. The key skills we are focusing on are image imports and building keyboard shortcuts.  Share the newspaper website link of either 'First News Live' or 'CBBC | Pupils needing extra<br>support: Add your own<br>pre-typed text of The<br>Gingerbread Man article<br>on their computers to<br>allow them to modify and<br>insert images to |

appropriat e image

I can
import and
alter an
image in a
document

Newsround' with the children.

Discuss and demonstrate the aspects of the website which allow us to move around or 'navigate' the site, such as the forward and back buttons. Show how to select the links and move between sections of the site to discover different information.

Give the children five minutes to explore any features news sites/papers have.

Explain that the children will be reporting on the story you read at the start of the lesson ('The Gingerbread Man', or whatever you chose).

On a document on your interactive whiteboard, type a title for your newspaper and make a few changes like altering the font's size and colour. Ask the children if they can

personalise it, rather than create it from scratch.

Pupils working at greater depth: Encourage pupils to create a second page for their newspaper.

- What can you spot that makes these news articles or websites interesting? (Different colours, images and font sizes etc.)
- What keyboard shortcuts do you remember?

remember any of How do we undo or the keyboard shortcuts: redo something we've typed or • How do we undo or redo altered? (Cmd/ctrl something we've typed or + Z and Y) altered? Cmd/ctrl + Z and Y. • Can anyone remember how to make text bold or italic using a keyboard shortcut? Cmd/ctrl + B and I. Model typing a sentence about the story they looked at in the 'Attention grabber', encouraging them to consider: What happened? Who was involved? Where did it happen? • When did it happen? • Why did it happen? What caused it? . Let pupils know that you are not expecting pages of text and that they

should instead focus on experimenting with images, layout and text effects. An important part of their work will be importing a relevant image into the document.

Demonstrate how to do this by going to 'Google Image Search' (go to Google.com and look in the top right-hand corner to select 'Images'). Look for 'Gingerbread man' (or something relevant to the book you have chosen).

For ease, demonstrate choosing the image you want and dragging it to your desktop so that you can then drag the picture into your document. Show children that they can alter the positioning of a picture by choosing whether to make it 'in line' 'wrap text' or 'break text'. You will need to click on the image to alter this.

In **Microsoft Word**, a menu will open when you right click the image to then look for 'Wrap Text' and a drop down will appear to select the text wrapping you want.

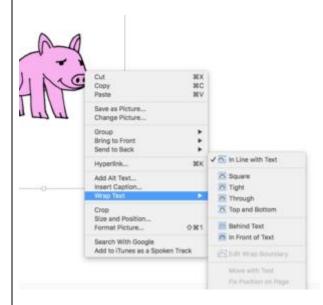

Ask children to use images and text editing to create a newspaper article about 'The Gingerbread Man', reminding them that they should show off all of their skills learned in the topic so far rather than spending

|          |                                                                                                    | too much time finding an image or typing the story.  Emphasise the importance of using keyboard shortcuts to make the text more interesting; for example: <b>bold</b> and <i>italics</i> .                                                                                                    |                                                                                                    |
|----------|----------------------------------------------------------------------------------------------------|----------------------------------------------------------------------------------------------------|----------------------------------------------------------------------------------------------------|
| Lesson 4 | <ul> <li>I understand how to use text styles to create headings and subtitles</li> <li>I can copy and paste text into a document</li> <li>I understand the importance</li> </ul> | Presentation: Poetry book. Review the keyboard shortcuts you have looked at so far: undo, redo, bold, italic, underline.  Explain that the children are now going to learn one of the most useful keyboard shortcuts: copy and paste.  Explain that sometimes we find information on the internet or in another document that we want to copy. We can do this by highlighting the text we want and then typing Ctrl/cmd + C to copy, and Ctrl/cmd + V to paste the text into a new | Pupils needing extra support: Encourage pupils to select short, simple poems and provide a print out of the activity  Pupils working at greater depth: Ask pupils if they can figure out how to centre text, add bullet points, change font, etc. |

| of crediting<br>source<br>materials | document. You can also use Ctrl/cmd + X to 'cut' text if you want to move it to a different place in a document.                                                                                                    | Key Questions                                                                                                    |
|-------------------------------------|----------------------------------------------------------------------------------------------------|----------------------------------------------------------------------------------------------------|
|                                     | Discuss the importance of citing sources when you copy something from the internet. Explain that when someone puts something online, it still belongs to them. We can often use their text or images, but we must say where we got the image from.  Explain to the class that they are going to use copy and paste to create a poetry book of poems from the internet. You may want to look at Link: 'Ken Nesbitt's Poetry4Kids', or find an alternative.  If you have opted to find an | <ul> <li>What poem will you choose?</li> <li>Where did you find the poem?</li> <li>Who wrote the poem?</li> <li>Why is important to cite the author and the source?</li> </ul> |
|                                     | alternative poetry website, get the                                                                                                    |                                                                                                    |
|                                     | children to work in pairs to use an                                                                                                    |                                                                                                    |
|                                     | appropriate search engine, such as                                                                                                    |                                                                                                    |

Kiddle, and experiment with typing in suitable keywords such as:

- poetry for children
- poems for children
- poetry for kids
- poems for kids

Ask the class to share any suitable websites. Explain that the keywords we use when we search help us to find the most useful websites for what we need.

Give the children some time to find some of their favourite poems they have come across. They will then copy and paste a poem they like, add a relevant picture and alter the formatting, text and layout to make it look more attractive. They can then repeat this process for a second and third poem, but they should only copy one poem per page.

|          | Remind children that they must include the name of the person who wrote the poem and which website they copied it from. You may need to show the children how to select the URL of a website by clicking on it, using Ctrl/cmd + A and then Ctrl/cmd + C to copy. |
|----------|----------------------------------------------------------------------------------------------------|
| Lesson 5 |                                                                                                    |

| Computing Strand<br>& Link to National<br>Curriculum | Progression of<br>Knowledge                                                     | Learning Objectives<br>& Skills Progression                                      | Hardware &<br>Software            | Cross Curricular Links          | Key Vocabulary                                                               |
|------------------------------------------------------|---------------------------------------------------------------------------------|----------------------------------------------------------------------------------|-----------------------------------|---------------------------------|------------------------------------------------------------------------------|
| Scratch Jr – Programming                             | <ul> <li>To know<br/>that<br/>coding is<br/>writing in a<br/>special</li> </ul> | <ul> <li>To explore a new application</li> <li>To create an animation</li> </ul> | Web Browser  BeeBots  Scratch Jrn | English  Speaking and listening | <ul><li>Bee-Bot</li><li>Algorithm</li><li>Code</li><li>Instruction</li></ul> |

|                               | <u>,                                      </u> |                            |
|-------------------------------|------------------------------------------------|----------------------------|
| Pupils should be taught to:   | language<br>so that the                        | use spoken     language to |
| taagiit to.                   | computer                                       | develop                    |
| Use logical                   | understand                                     | understanding              |
| reasoning                     | s what to                                      | through                    |
| to predict                    | do.                                            | speculating,               |
| the                           | ■ To                                           | hypothesising,             |
| behaviour                     | understand                                     | imagining and              |
| of simple                     | that the                                       | exploring ideas            |
| programs                      | characters                                     |                            |
| <ul> <li>Understan</li> </ul> | in                                             |                            |
| d what                        | ScratchJR                                      |                            |
| algorithms                    | are                                            |                            |
| are, how                      | controlled                                     |                            |
| they are                      | by                                             |                            |
| implement                     | programmi                                      |                            |
| ed as                         | ng blocks.                                     |                            |
| programs                      | ■ To know                                      |                            |
| on digital                    | that you                                       |                            |
| devices                       | can write a                                    |                            |
| and that                      | programm                                       |                            |
| programs                      | e to create                                    |                            |
| execute by                    | a musical                                      |                            |
| following                     | instrument                                     |                            |
| precise                       |                                                |                            |

| and unambigu ous instruction s • Create and debug simple programs | or to tell a<br>joke. |                                                                                                    |                                                                                                    |                                                                                                    |
|-------------------------------------------------------------------|-----------------------|----------------------------------------------------------------------------------------------------|----------------------------------------------------------------------------------------------------|----------------------------------------------------------------------------------------------------|
| Lesson                                                            |                       | Success Criteria                                                                                                    | Lesson Outline                                                                                                    | Differentiation & Key<br>Questions                                                                                                    |
| Lesson 1                                                          | •                     | <ul> <li>I know that         ScratchJr is         a coding         application</li> <li>I can         predict         what I         think         something         new will do</li> <li>I can         explore</li> </ul> | Presentation: Using ScratchJr. Introduce the learning objectives' to the children.  Draw attention to the fact that the aim of this lesson is not to put all the blocks on at once and press 'go', but instead to carry out an informative cycle:  predict > test > review  Children do not need to identify this formally but the process is described in the success criteria (predict, explore, | Pupils needing extra support: This lesson is about exploration at whatever level the children can access, but a teacher or TA can support children exploring only the one and two- |

| , |           | <del>-</del>                                 |                              |
|---|-----------|----------------------------------------------|------------------------------|
|   | something | explain), so if they follow that they        | point blocks as              |
|   | independe | should be doing it anyway.                   | what these blocks            |
|   | ntly      |                                              | do is more                   |
|   | • I can   | To encourage the children to explore         | obvious.                     |
|   | explain   | beyond their comfort zone, introduce a       |                              |
|   | what I    | points system for when they use certain      |                              |
|   | found     | blocks.                                      |                              |
|   | using     |                                              | Pupils working               |
|   | ScratchJr | Give each child a score sheet from           | at greater                   |
|   |           | the Activity: Tinkering score sheet (there   | depth: Challenge             |
|   |           | are two sheets per page). Every time the     | them to use the              |
|   |           | children use one of the blocks in their      | higher point-                |
|   |           | program, they can circle it on their         | scoring blocks               |
|   |           | printout. To get the points, however, the    | with less visible            |
|   |           | children need to be able to explain both     | applications.                |
|   |           | what the block did and how it worked. It     | <b>K</b> 0                   |
|   |           | is not enough to just add the block to       | Key Questions                |
|   |           | their program at random and without          |                              |
|   |           | purpose. The higher the number of            | <ul><li>What</li></ul>       |
|   |           | points for a block, the harder it is for the | blocks did                   |
|   |           | children to recognise what the block is      | you use?                     |
|   |           | doing.                                       | <ul> <li>What did</li> </ul> |
|   |           |                                              | they do?                     |
|   |           | Civa the children the main bulk of this      | 1 2,7 3.2 .                  |

Give the children the main bulk of this

time to explore, tinker and challenge

Did the

blocks do

|          |   |                                                                                                    | themselves to use blocks and work out what they do using the predict > test > review cycle.  You could record (with a camera or tablet) some of what the children do, to share at the end of the lesson. This reminds them what they achieved and allows for discussion so that those who didn't use that combination of blocks can learn about them. | as you<br>predicted?                                                                                                    |
|----------|---|----------------------------------------------------------------------------------------------------|----------------------------------------------------------------------------------------------------|----------------------------------------------------------------------------------------------------|
| Lesson 2 | • | <ul> <li>I can use the programming blocks I've learned about for a purpose</li> <li>I can recognise a</li> </ul> | Presentation: Creating an animation.  Show the children that you get a more fluid movement when you give the computer two (or more!) instructions to do at the same time.  To illustrate this, start a new ScratchJr project, adding in the fly character once more. This time, use two green flag blocks to tell the computer that the               | Pupils needing extra support: It may benefit some children to view videos or real life examples of the animals moving around before they try and recreate them. |

loop in programmi ng

- I can think about how animals move
- I can use my programmi ng skills creatively to use code to represent an animal moving

actions are carried out at the same time. The code will look something like this:

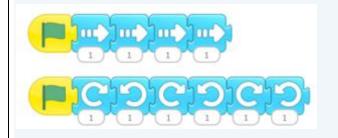

Run the program and compare this with the program the children devised for the first fly project. The first project will appear more disjointed as each block runs one after the other. Which do they think looks better? Why?

Look at the code for the second fly. Is there anything we could do to make this even better? Guide children to the idea that they don't need to use lots of straight arrows when they could change the number on the first one to four instead of one. Can they articulate what that want to happen? For example, to go across AND up and down, you can do with two programs.

Pupils working
at greater
depth: Need to
be making good
use of the predict
> test > review
cycle to ensure
that they are
always trying to
improve what
their characters
are doing. They
may add some

Show slide 8. Look at the second row of code, can they spot a pattern? Change the numbers to three – does it work? No, because then it tips forward three times and then backward three times instead of rotating forwards, backwards and then forwards again, etc.

Show slides 9 and 10. Two other blocks you might want to demonstrate to the pupils are the:

Orange 100p block – Loops are used in all programming languages and allow programmers to tell the computer to repeat an instruction more than once. This block is currently telling it to repeat four times.

differences so it is not repeating the same thing all the way across the screen, for example, the bird only swoops down every other time.

- Which fly project looks better and why?
- How do animals, birds, fish and other creatures move?

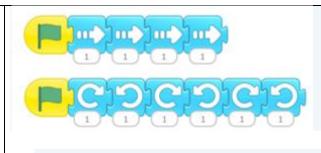

 Red repeat 'forever' block – This makes the code continue/repeat forever. The children will need to use these today.

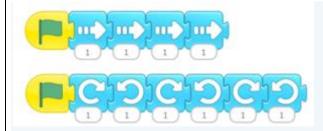

Explain that when animators make films with CGI animals, they spend a lot of time watching real life animals to make sure the CGI animals move in a realistic way. This is the children's challenge for today. Introduce the 'Learning Objectives' and 'Success Criteria'.

Children will use the pre-drawn characters in ScratchJR and aim to make them move in a realistic way.

Recap how some animals move: snakes slither; birds swoop;, butterflies flutter, etc. This will influence the children's understanding of how to create movement in ScratchJR as well as the process of predict > test > review.

The children can choose their own animals, but the following are the easiest:

# Field scene:

- Fly.
- Butterfly.
- Bird (swooping wings won't flap).
- Snake.
- Rabbit.

|          |   |                                               | Underwater scene (slightly harder as children are less likely to know how these creatures move):  • Fish (there are two types of fish). • Crab. • Seahorse. • Sstarfish. • Whale.           |                                                                      |
|----------|---|-----------------------------------------------|----------------------------------------------------------------------------------------------------|----------------------------------------------------------------------|
|          |   |                                               | Children add one animal at a time to their scene trying to get the movement as realistic as possible. They should be using forever loops in their code so that the movement will never end. |                                                                      |
| Lesson 3 | • | I can     design a     musical     instrument | Presentation: Making a musical instrument. Introduce the learning objectives and success criteria and discuss: Why would we use the characters as buttons? What would we                    | Pupils needing extra support: Start with one button at a time or use |

- I can program code to run 'on tap'
- I can select appropriat e blocks for my purpose

want to happen when we pressed our 'button'?

Show slide 6. Avoid using animals as characters, as this will reduce the children's creativity. They will find it hard to imagine pressing the cat and it saying anything other than 'meow'. You may want to print out and look at for reference the *Teacher support: Code example*, which is a larger version of what is shown on slide 6.

As you've just done the 'unplugged' example, pupils should be making the connection that when the button is pressed, you want the instrument to make a sound – just as what happened when the volunteers held out their hands to be 'played' in the Attention grabber.

We could use an existing character, or we could design our own button. What could our button look like? Spend some time brainstorming ideas – there is no the existing characters if it's too abstract. Could be adapted so that children record an animal sound for each animal character instead of an instrument.

Pupils working at greater depth: Should be encouraged to add other visual clues to their musical instrument to show what it is doing. They can come up with ideas

right answer, it's just about the children recognising that coding can be creative.

Show the children an example musical instrument you have made in ScratchJR by pre-recording your own sound using the dotted microphone icon. This can be a simple shape background with some different coloured button characters on top (it won't look like a guitar, but a musical instrument is anything that you can use to make music!) – see the *Teacher video: Making a musical instrument* for more information.

Ask children to predict what they think will happen when you tap a button. Then show them.

Each of the buttons is a 'character' in the ScratchJr sense but is really just a shape (children mostly imagine buttons as circles!). If the code is correct, when the button is pressed, it will play a recorded

independently to improve this or work out how to implement a button movement to show music is playing.

- Why would we use the characters as buttons?
- What would we want to happen when we pressed our 'button'?

|  | sound so that you can play your creation like a musical instrument.  Draw the children's attention to the green sound blocks. Explain that the children can record their own sounds using the dotted microphone icon (this will open the blue recording option – press 'red' to record).  If a tablet doesn't seem to have a microphone block to click, the microphone setting may have been turned off. You will need to 'allow' in the privacy settings on the device.  Each sound recorded will be numbered and stored within the sound icons.  Children will be recording the sound of their own voice, which they explored in the Attention grabber.  The children could make the sounds of familiar instruments using their voice, the strum of a guitar, the toot of a | <ul> <li>What could our button look like?</li> <li>What do you predict will happen when a button is tapped?</li> </ul> |
|--|----------------------------------------------------------------------------------------------------|----------------------------------------------------------------------------------------------------|
|--|----------------------------------------------------------------------------------------------------|----------------------------------------------------------------------------------------------------|

trumpet, or they could tap on different surfaces or use pencils on pots, etc.

A sound can be deleted by holding a finger on it. However, as with previous projects, it's not recommended to demonstrate this to your pupils as they may accidentally delete each other's work.

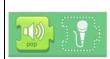

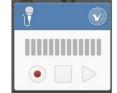

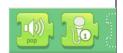

Deomstrate to the children the new block 'START ON TAP' (below) which means our program doesn't wait for the green flag anymore.

Instead, each of the sounds you have created and attached to any single

character, will play when you press the character to which you have

Children design their instrument outline for their background, using the background editing tool. The button they have created (which is a character) then goes on top.

Remember, you will need to draw your characters and backgrounds before you start programming, but in the lesson we want to talk about how the code works before you show them how to draw a background.

To draw a background, the children select the background tool from the top middle of the project, select a blank background, then tap the paintbrush in the top right to enter the editing tools.

Next, they will need to decide how many buttons ('characters') they want and create them by using the 'draw new

|          |                                                                                                    | character' tool and designing some simple shapes, before choosing and recording a sound for each of them.  When they are finished, the children should have their own musical instrument.                                                                                                    |                                                                                                    |
|----------|----------------------------------------------------------------------------------------------------|----------------------------------------------------------------------------------------------------|----------------------------------------------------------------------------------------------------|
| Lesson 4 | <ul> <li>I can use an algorithm to help me with my programming</li> <li>I can sequence the blocks appropriately</li> <li>I can explain what each block in</li> </ul> | Presentation: Programming a joke.  Explain that an 'algorithm' is a set of instructions that allow you to make a computer do something. Tell the children that in this lesson they need to take these instructions and turn them into 'code' so that the computer can understand them.  Display slide 6, which shows the step by step instructions that the class will follow. The children could create their own joke if they have ideas, or use one of your examples if they're not sure.  As it is the first time that the children have worked from an algorithm you might | Pupils needing extra support: Give a copy of all the blocks they will be using to create their program. They have to find them in the app and choose the correct order. They could be provided as either paper printouts of the |

the program does

want them to have their tablets or Chromebooks in front of them and take the class through the steps as they carry out the action:

Show the children how to delete the cat (hold your finger on him until an 'x' appears)

Then, add one or two new characters that are relevant to the joke that the children have chosen, for example, a star fish and seaweed. If the children can't find the character they want, they can draw their own by pressing the paint brush at the top of the character selection screen.

Now, begin coding – remind the children that to give instructions to their character, they need to drag the blocks down into the coding area.

After adding the green flag, the children are going to record their voices speaking

blocks, or the teacher/TA pulling the appropriate blocks into the programming area for the child to them connect and sort as they think is appropriate. The idea is to reduce the wealth of options to make decisions more manageable, rather than being able to pick from all the blocks.

Pupils working at greater depth: Make

the first part of the joke. Try and get the children to suggest where they might find these blocks? Ask them to think back to *Lesson 3: Making a musical instrument*. (The blocks children need are sound blocks – the green blocks are to do with sound.)

Model recording the sound, using the record button as you did in *Lesson 3:*Making a musical instrument. If a tablet doesn't seem to have a microphone block to click, the microphone setting may have been turned off, so you will need to 'allow' this in the privacy setting on the device.

Once you have shown the children how to record the question, they should be able to record the answer as well. If you have any children that cannot record their voice for any reason, they could use the 'say' block, which shows writing on the screen in a speech bubble. However,

connections such as the numbers under the movement blocks to increase distance (not using the same arrow multiple times) and using repetition such as the orange or red repeat blocks to control their character's movement.

- Who would like to share their jokes with the class?
- Which blocks did

|          |   |                                                    | it does mean children have to type the joke out.  To finish the program, the children can add some movement appropriate to their characters, for example, a fish bobbing in the water or the giraffe walking across the screen.                 | you use? And why? What happens if we swap the sequence? Did anyone use a 'loop' block? Which blocks are being repeated by the addition of the loop? |
|----------|---|----------------------------------------------------|----------------------------------------------------------------------------------------------------|----------------------------------------------------------------------------------------------------|
| Lesson 5 | • | I can     explain     what an     algorithm     is | Presentation: 'The Three Little Pigs' algorithms. Ask the children about the term 'algorithm' that was introduced last week. Can they remember what it meant or how we used it? Remind the children that it is a set of clear instructions that | Pupils needing extra support: During the AfL (Assessment for Learning) activity,                                                                    |

- I can choose the code to match my algorithm
- I can use an algorithm to write a computer program

we turn into code and give to the computer as a program.

Explain that today the algorithm is more complicated because we have four characters in our program. To begin, they are going to complete a paper-based 'cut and paste' algorithm using the *Activity: 'The Three Little Pigs' algorithms*, then the code will be there for us to use within ScratchJr.

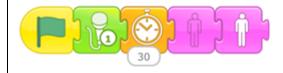

Show the children the four blocks they will be using (and the green flag with which we start all of our programs).

Do they know what each block does? They should recognise them from the pictures, but you can tap on each one to find out. The blocks above work as:

1. Start the program

reduce the number of block possibiliti es. Focus on one character at a time, sit with an adult who can replay the original each time for them to focus on just that one character.

Pupils working at greater depth: Encourag e them to take the algorithm and structure of the first little pig and apply it more independently to

- 2. Record your voice
- 3. Wait seconds
- 4. Hide
- 5. Show

Hand out a copy of the *Activity: 'The Three Little Pigs' algorithms* to each child and read through together. Can the children work out which of the blocks need to go into each character's program? Give them five minutes to cut and stick the blocks into place. The answer to the *'The Three Little Pigs' algorithms* can be found on page three of the Activity.

Children now use the algorithm and code blocks to create their own version of the story, 'The Three Little Pigs'. The paper-based 'cut and paste' algorithm shows the blocks they need:

the second pig (sticks house).

- What's an algorithm?
   (Clear instructions that humans use to decide what they want the computer to do.)
- How can algorithms help us when we're programmi ng? (They allow us to get all the

|  |  | tricky thinking parts out of the way, so we can add the code and make our programs work.)  How do you know this block matches that part of the algorithm? (The algorithm and the code blocks work |
|--|--|----------------------------------------------------------------------------------------------------|
|  |  | and the<br>code blocks<br>work<br>together. If                                                                                                    |
|  |  | there are<br>words in                                                                                                    |

|  |  |  | the algorithm, we record ourselves saying them.)  • What blocks will I need to? |
|--|--|--|---------------------------------------------------------------------------------|
|--|--|--|---------------------------------------------------------------------------------|

| Computing Strand & Link to National Curriculum | Progression of<br>Knowledge | Learning Objectives & Skills Progression                      | Hardware &<br>Software | Cross Curricular Links                                     | Key Vocabulary                       |
|------------------------------------------------|-----------------------------|---------------------------------------------------------------|------------------------|------------------------------------------------------------|--------------------------------------|
| Digital Imagery –                              | ■ To                        | <ul> <li>To understand</li> </ul>                             | Web Browser            | English                                                    | <ul> <li>Pictorial</li> </ul>        |
| Creating Media                                 | understand<br>that an       | and create a sequence of                                      | BeeBots                | <u>Reading</u>                                             | story<br>• Image                     |
| Describe also and also a horseles              | animation is                | pictures                                                      | iPads                  | making                                                     | • Sequence                           |
| Pupils should be taught to:                    | made up of a                | <ul><li>To take clear photos</li><li>To edit photos</li></ul> | Excel                  | <ul> <li>making<br/>inferences<br/>on the basis</li> </ul> | <ul><li>Plan</li><li>Photo</li></ul> |

| <ul> <li>Use logical reasoning to predict the behaviour of simple programs</li> <li>Use technology purposefully to create, organise, store, manipulate and retrieve digital content</li> <li>Recognise common uses of Information technology beyond school</li> </ul> | sequence of photographs.  To know that small changes in frames will create a smoother looking animation.  To understand what software creates simple animations and some of its own features. | ■ To search for and import images | of what is being said and done • predicting what might happen on the basis of what has been read so far • participate in discussion about books, poems and other works that are read to them and those that they can read for themselves, taking turns |  |
|----------------------------------------------------------------------------------------------------|----------------------------------------------------------------------------------------------------|-----------------------------------|----------------------------------------------------------------------------------------------------|--|
| SCNOOI                                                                                                    |                                                                                                    |                                   | and listening                                                                                                    |  |

| Lesson   | Success Criteria                                                                                                    | Les                                                                                                    | to what<br>others say<br>sson Outline                                                                                                    | Differentiation & Key<br>Questions                                                                                                    |
|----------|----------------------------------------------------------------------------------------------------|----------------------------------------------------------------------------------------------------|----------------------------------------------------------------------------------------------------|----------------------------------------------------------------------------------------------------|
| Lesson 1 | <ul> <li>I can explain what is happening in a pictorial story</li> <li>I can recognise the importance of sequencing</li> <li>I know that sequencing is important in Computing</li> <li>I can plan my own pictorial story</li> </ul> | pictorial stori that the child own.  The children confident that made from p children also understand h work. Ask the  What s to be a cross-c story st charact What r | at stories can be ictures alone. The need to now pictorial stories e children:  ort of pictures need at the start? (Make curricular links to tructures like ters and settings). Heeds to happen in addle? (something | Pupils with secure understanding indicated by: Explaining what is happening in a photo story. Planning three distinct parts of a photo story.  Pupils working at greater depth indicated by: Explaining how their photos will show their story. Discussing where |

- What needs to happen in the end?
- What do the characters do next?

Show the children the *Which* comes first? images. Several picture stories are muddled. The children work out the correct sequence. Ask the children how they did it.

The children have understood stories, introduce them to the characters. These characters can be whatever you have in school (you may need to ask EYFS if your Year 1 don't have access to small world resources). Lego or Playmobil people work well. An animal/dinosaur could play the 'baddie' in the story.

Show the children the *Activity: 3* box planning sheet. The children

characters will be placed.

- Who are the characters?
- What is the exciting middle scene?
- How have they shown the ending?

draw what they intend to photograph in next week's lesson. There are three boxes in the main planning sheet. Three is a realistic amount of photos for each child to take in Lesson 2.

There is also an Activity: 5 box planning sheet for pupils working at greater depth, who may require more challenges. There are lines underneath for the children to write what is happening in each picture – this could be just words or full sentences. This will not be included in their photographs, but it does make remembering their plans easier for next week.

The children complete the Activity: 3 box planning sheet or Activity: 5 box planning sheet.

| Lesson 2 | • | <ul> <li>I can get down to the level of my character</li> <li>I can look at the screen and check what is in frame</li> <li>I can press the button</li> </ul> | Introduce the children to the device that they are going to be using. Show the children how to turn it on, use the screen to focus on what they are capturing and take the photo. Divide the children into their groups.  It is possible for all the children in the group to take (at least) | Pupils needing extra support: May need support working in a group. Making the roles, rules and expectations explicit gives these children structure. |
|----------|---|----------------------------------------------------------------------------------------------------|----------------------------------------------------------------------------------------------------|----------------------------------------------------------------------------------------------------|
|          |   | ensure nothing changes I understand that moving can create a blurred image I can ensure                                                                      | the three photos that they need within the time. Although they are helping each other out, the children should create their own story.  Go over the rules for working in these groups:                                                                                                    | Pupils working at greater depth: You could group these children together to give them more opportunity to                                            |
|          |   | that my<br>surroundings                                                                                                    | <ul> <li>Take one photo – pass it on</li> </ul>                                                                                                    | work on their<br>longer stories. You                                                                                                    |

| are | bri | ig | ht |
|-----|-----|----|----|
| eno | ug  | h  |    |

- No more than one retake per go (wait until your next turn)
- No deleting even if you have not shown the children how to use this, they may work it out. The children might accidentally lose other photos as well.
- To stop things getting lost, each child is responsible for looking after something.

This activity works best outside. Putting small characters on a playground/field immediately creates the setting of wilderness, as the grass and flowers etc are so tall compared to the character. If this is not possible, you could source some props to give an idea of scale.

could also model how to discuss improving photos as they're taking them, asking:

- Would it be better if..?
- Could we put the character..?
- How can I do..?

- Is the character full height?
- What's in the background?

Discuss the Success Criteria and look at last week's plans.
Children often take lots of photos rather than a few good quality photos. Encourage the children to arrange the position of objects before they take the photo. This reduces time wasted taking photos and saves storage space on devices.

When outside, go through the Success Criteria again, modelling the following:

 Placing the character on the floor and getting the camera really close. (Even if your camera/tablet has a zoom option, it is best not to use it if you don't need to. The more you zoom, the less quality your photo has.)

- Can you see any children?
- Would the photo look better if you moved so the sun wasn't so bright?

- Explain what you're looking at on the screen. Is the character full height? If not, get closer. What's in the background? Can you see any children? If so, politely ask them to move to one side. Would the photo look better if you moved so the sun wasn't so bright? etc.
   Explain the camera still If
- Explain the importance of keeping the camera still. If you're using tablets that are quite heavy, suggest that they keep both hands holding the tablet, whilst someone from their group presses the 'capture' button.

Give the children 10 to 15 minutes to take their photos.

| Lesson 3 | • | I can explain                                                                                                    | Explain to the children that they                                                                                                    | Pupils needing                                                                                                    |
|----------|---|----------------------------------------------------------------------------------------------------|----------------------------------------------------------------------------------------------------|----------------------------------------------------------------------------------------------------|
|          |   | that photos can be changed after they have been taken I can identify ways to improve my photo I can crop, resize and add a colour filter | will explore editing the photos they took in the last lesson.  In groups or pairs, children edit one photo together depending on the number of devices available. The point is to understand the different changes they can make to images.  They should focus mainly on: | extra support: May need adult help with loading the images onto the app or computer. Model the process of editing an image and repeat key vocabulary such as uploading, importing, |
|          |   | to my photo                                                                                                    | <ul> <li>Cropping – considering which parts of the image are most important.</li> <li>Changing colour-effects – discussing how this affects the mood of the picture.</li> <li>While the children work, note any exciting effects that you see</li> </ul>                  | cropping, settings, etc.  Pupils working at greater depth: Should discuss why they                                                                                                 |

| <u>,                                      </u> |                                   | <del>_</del>                   |
|------------------------------------------------|-----------------------------------|--------------------------------|
|                                                | them use. Refer back to the best  | would make                     |
|                                                | effects at the end of the lesson. | changes to a                   |
|                                                |                                   | photo and the                  |
|                                                |                                   | impact this has                |
|                                                |                                   | and be able to                 |
|                                                |                                   | apply a wider                  |
|                                                |                                   | range of effects to            |
|                                                |                                   | their photo,                   |
|                                                |                                   | experimenting                  |
|                                                |                                   | with new editing               |
|                                                |                                   | tools. They should             |
|                                                |                                   | then create a                  |
|                                                |                                   | guide called 'How              |
|                                                |                                   | to edit an image'              |
|                                                |                                   | in a document of               |
|                                                |                                   | their choosing.                |
|                                                |                                   | Tanon one comig.               |
|                                                |                                   |                                |
|                                                |                                   | Key Questions                  |
|                                                |                                   |                                |
|                                                |                                   | <ul> <li>When would</li> </ul> |
|                                                |                                   | it be a good                   |
|                                                |                                   | time to use                    |
|                                                |                                   | that effect,                   |
|                                                |                                   | and why?                       |

|          |   |                                                                                                    |                                                                                                    | <ul> <li>Does it make it look older or more vibrant?</li> <li>Does it focus attention on a smaller part of the image?</li> </ul>         |
|----------|---|----------------------------------------------------------------------------------------------------|----------------------------------------------------------------------------------------------------|----------------------------------------------------------------------------------------------------|
| Lesson 4 | • | <ul> <li>I know images can be found online</li> <li>I can think of a keyword to search with</li> <li>I know what to do if I find something uncomfortable</li> </ul> | Give children their completed Activity: Planning sheets (from 'Lesson 1: Planning a photo story') to talk through and remind them what they have been working towards. Explain that today they will add props to the photos they took in 'Lesson 2: taking photos'.  We can add photos to our computers ourselves in many ways, either by downloading | Pupils needing extra support: May need an alphabet sheet to match upper and lowercase letters to help them use the keyboard more easily. |

them from an email, importing them from a USB device or locating them on personal cloud storage programs such as Microsoft OneDrive. Ask the children if they know of any other ways to access images on a computer. Explain that online stock photography providers have thousands of images sent in by lots of different people. Usually, you will need to pay the website to access their images, and in most cases, these images are 'copyrighted', meaning you have to credit or ask permission from whoever took the photo to use it.

Discuss the question: What does the word 'copyright' mean? (Is the legal way of protecting a creator's piece of work). Remind children how to search for copyright-free images via sites Pupils working at greater depth: Can manipulate the image to suit a purpose and explain why the size is important. Should find and use png images to avoid a white box blocking their original image.

- Have you been able to edit your photo effectively?
- What else could you

|          |                                                                                                    | such as Pixabay.com or using the appropriate filtering on search engines such as Microsoft Bing and Google.  Show children how to search for images and save them using an internet browser                                                                                                    | add in if you<br>had more<br>time?                                                                                                    |
|----------|----------------------------------------------------------------------------------------------------|----------------------------------------------------------------------------------------------------|----------------------------------------------------------------------------------------------------|
| Lesson 5 | <ul> <li>I can download the photos I want</li> <li>I can organise them on to the page</li> <li>I can resize and change the orientation of my images</li> <li>I can add numbers to</li> </ul> | Explain to the children that they will choose a minimum of three photos for their collage story.  Do not worry about which child took the photo – they can choose whichever they think will work.  Children should start by opening up a blank presentation in Microsoft PowerPoint. They should then go to 'Insert', 'Pictures' and select to insert picture 'from this device'. In the image downloads menu, the | Pupils needing extra support: May need help navigating to the right page and downloading the files so they can then work independently on their collage.  Pupils working at greater |

show their order

children can select 'OneDrive', where they can find the images they have taken and created over the course of this unit. They should add these images one at a time by clicking on an individual image and clicking 'Insert'. Pupils should repeat this process until all images they want are inserted into their Microsoft PowerPoint presentation.

If you used tablets to save the edited photos, make sure each group has the same device to access their images. They can then use 'Microsoft PowerPoint', 'LunaPic', 'Pixlr', 'BeFunky' or any other relevant app to insert and manipulate images from the device's gallery.

Once all children have at least three photos dragged onto their

depth: Could add in further decoration such as shapes and use 'fill' to add colour to the

- Can you remember how to resize the pictures so they are not all on top of each other?
- How could we make the order of the pictures clearer?
- What could we use?

page, bring the class back together. Ask if they can remember how to resize the pictures so that they are not all on top of each other-model how to do this. Ask how we could make the order of the pictures clearer – what could we use? Show the children how to add a text box to type a number. Drag it next to the picture. Show the children how to add a final box with their name in it. Give the children the rest of the lesson to arrange their pictures. If they finish, they can add

shapes and colours.

| Computing Strand & Link to National Curriculum                                                                                                    | Progression of<br>Knowledge                                                                                                    | Learning Objectives & Skills Progression                                                                                                    | Hardware &<br>Software | Cross Curricular Links                                                                                                    | Key Vocabulary                                                                                      |
|----------------------------------------------------------------------------------------------------|----------------------------------------------------------------------------------------------------|----------------------------------------------------------------------------------------------------|------------------------|----------------------------------------------------------------------------------------------------|----------------------------------------------------------------------------------------------------|
| Introduction to Data — Data Handling  Pupils should be taught to:  • Use technology purposeful ly to create, organise, store, manipulate and retrieve digital content | <ul> <li>To         understand         that you         can enter         simple data         into a         spreadshee         t.</li> <li>To         understand         what steps         you need to         take to         create an         algorithm.</li> <li>To know         what data         to use to         answer         certain         questions.</li> <li>To know         that         computers         can be used         to monitor         supplies.</li> </ul> | <ul> <li>To represent data in different ways</li> <li>To use technology to represent data in different ways</li> <li>To collect and record data</li> </ul> | iPads                  | Mathematics  Pupils should be taught to:  Identify and represent numbers using objects and pictorial representations including the number line, and use the language of: equal to, more than, less than (fewer), most, least  Read and write numbers from 1 to 20 in numerals and words  interpret and construct simple pictograms, tally charts, block diagrams and simple tables  ask and answer simple questions by counting the number of objects in | <ul> <li>Data</li> <li>Representation</li> <li>Map</li> <li>Information</li> <li>Objects</li> </ul> |

|          |                                                                                                    | each category and<br>sorting the<br>categories by<br>quantity                                                                                                    |                                                                                                    |
|----------|----------------------------------------------------------------------------------------------------|----------------------------------------------------------------------------------------------------|----------------------------------------------------------------------------------------------------|
| Lesson   | Success Criteria                                                                                     | Lesson Outline                                                                                                    | Differentiation & Key Questions                                                                                                    |
| Lesson 1 | <ul> <li>I know that data can be shown in different ways</li> <li>I can represent data in</li> </ul> | Show children the <i>Zoo map</i> , showing different numbers of animals in each enclosure.  Explain that you want to remember how many of each animal there are so that you could tell someone at home. You are not allowed to take the <i>Zoo map</i> with you.      | Pupils needing extra support: May benefit from working as part of a pair to share ideas with and get reassurance. They may need reminding that there is no right or wrong way to show the information. |
|          | different ways  I can answer questions about the data using                                          | Tell children to use lolly sticks, cubes, paper, colouring pencils or other objects they find, to represent the animals and show how many of each animal there are at the zoo.  Encourage the children to find easy ways of                                           | Pupils working at greater depth: Should be encouraged to explore a variety of different ways, including incorporating numerals.                                                                        |
|          | my<br>representatio<br>n                                                                             | showing which animals there are more, or fewer of. Rather than having a pile of lolly sticks or cubes, they may prefer to line them up or put them in piles.                                                                                                    | Key Questions                                                                                                    |
|          |                                                                                                    | Halfway through, ask the children to try representing the information in a different way. If the children have used objects, then encourage them to use drawings (either pictures of the animals or something more abstract, e.g. lines, circles, dots, tally chart). | <ul> <li>What do you think about this?</li> <li>Is it easy to quickly compare the number of each animal?</li> </ul>                                                                                    |

|          |                                                                                                    | And vice versa, if the children have used drawings, then encourage them to use objects.  If someone needs a challenge, task them with representing the information using numbers.  Take photos of all the different ways the children find to show the data, getting them to describe what they've done and why it works well.                                                                                                    |                                                                                                    |
|----------|----------------------------------------------------------------------------------------------------|----------------------------------------------------------------------------------------------------|----------------------------------------------------------------------------------------------------|
| Lesson 2 | <ul> <li>I can         navigate a         computer         using a         mouse</li> <li>I can type         using a         keyboard</li> <li>I understand         that data can         be shown in         different         ways</li> <li>I can         represent         data in         different         ways</li> </ul> | Show children how to navigate to '12E's  JIT5' by: setting up a desktop shortcut, adding it as a favourite in their web browsers or finding it by searching for JIT5.  White point turts that pictogram animate branch and the top right called 'pictogram'. At each stage of the lesson, get children to predict what will happen if they click a certain button, encouraging them to be brave and have a go. They can then share what they have learned with the rest of the class.  Once everyone is on the pictogram page, they click on the arrow buttons next to the picture of a lion to scroll through the different animal pictures available. | Pupils needing extra support: Should be positioned with a good view of the board so that they can quickly and easily refer to the table of results. May benefit from working with a partner.  Pupils working at greater depth: Should add appropriate labels to column headings and group titles, e.g. lions. They should also try changing the colour of each animal by clicking the square to the right of the number.  Key Questions  Why did adding lots of one animal made the size of the pictures change? |

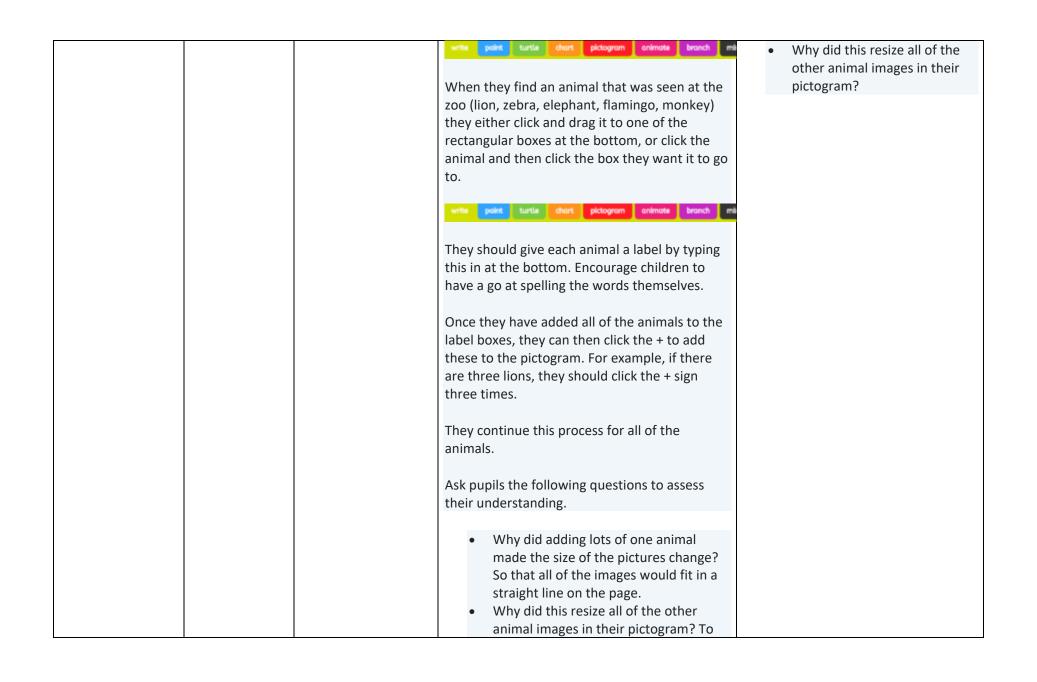

|          |   |                                                                                                    | ensure that they all lined up so that they could easily see which animals there are more of/fewer of.  Show how all the images are the same height to make it easier to compare the number of them.                                               |                                                                                                    |
|----------|---|----------------------------------------------------------------------------------------------------|----------------------------------------------------------------------------------------------------|----------------------------------------------------------------------------------------------------|
| Lesson 3 | • | <ul> <li>I can identify different minibeasts</li> <li>I can record the number of different minibeasts I</li> </ul> | You can share the minibeasts depicted on 'J2E's JIT5' if pupils want to show their data in a pictogram. There is the option of drawing their own on the website if the creature they want is not included, but for ease, the predrawn images are: | Pupils needing extra support: Might need to stick to creating a pictogram and would benefit from working with more confident pupils.                                                                              |
|          |   | see  I can represent this data digitally                                                                           | <ul> <li>Minibeasts &gt; bee, butterfly, caterpillar, dragonfly, fly, grasshopper, ladybird, slug, snail, spider, stick insect, woodlouse, ant</li> <li>Animals section &gt; millipede and worm</li> </ul>                                        | Pupils working at greater depth: Should represent their data in multiple ways, adapting the colours to suit their preferences, and selecting a preferred graphic representation of data, explaining their choice. |
|          |   |                                                                                                    | Collect data (10 minutes)  Go outside on your minibeast hunt, with                                                                                                    | Key Questions                                                                                                    |
|          |   |                                                                                                    | children taking photos where necessary and making a note on their sheets of how many of each creature they spot.  Make sure that groups focus on different areas                                                                                  | <ul> <li>Why do you think it's good<br/>way to carry out data<br/>collection?</li> </ul>                                                                                                    |
|          |   |                                                                                                    | so that they can cover as much of the outdoor                                                                                                    |                                                                                                    |

space as possible in the shortest amount of time. It also avoids them counting the same minibeasts twice, which would give inaccurate results.

When finished, they come back to the classroom to represent the data they have collected.

## Represent Data (20 minutes)

Get children onto the 'J2E's JIT5' in the same way as the previous lesson, explaining that they are going to use their skills from Lesson 2 to represent the data they have just collected. If they worked in groups of three, they should all work together to do this, but if they worked in a group of four, they should split into two pairs to make sure they are involved in the process.

Explain that they're going to select the five minibeasts they found the most of and represent the data in different ways.

This is a great opportunity to give pupils some autonomy over how they show the information they have collected, encouraging them to consider which way would be best suited to this data.

If they choose the 'chart' tab, they can put the information in a table – naming each of the

- What is the best way to approach representing the dat a?
- Which are the five most common minibeast you have found?
- How many were there of each?

|          |   |                                                                                                    | minibeasts they encountered – but then show the data in multiple different ways.  If they select the 'pictogram' tab, they will need to find and select appropriate images or draw those that are not available. As mentioned earlier, most of the relevant images are in the minibeasts category, but two are found in the animals category.  Explain to any pupils that ask that all of these creatures could be in both the minibeasts and animals categories, which could lead to a discussion about groups within the umbrella term of animals. |                                                                                                    |
|----------|---|----------------------------------------------------------------------------------------------------|----------------------------------------------------------------------------------------------------|----------------------------------------------------------------------------------------------------|
| Lesson 4 | • | <ul> <li>I can identify and categorise different animals</li> <li>I can click and drag objects</li> <li>I can identify questions to sort data in the most efficient way</li> </ul> | As a class discuss the most effective questions from the Attention Grabber, i.e. which ones narrowed down the selection of data the most.  Explain that they are going to make their own version of the 'Guess Who®' game, using JIT5's branching database. Show children the 'sort' button at the bottom right:                                                                                                    | Pupils needing extra support: Could use just four animals in their branching database to minimise the amount of typing, clicking and dragging.  Pupils working at greater depth: Should be encouraged to use many animals in their database, sorting the data in the most efficient way possible (i.e. using the fewest number of questions). |

 I can create a branching database It will ask you to type a question which will split this group of animals (get them to consider the questions from the 'Attention Grabber'). Encourage them to use words like mammal, fish, herbivore, carnivore, etc.

If any pupils struggle with typing, they could limit their question to one or two words with a question mark; e.g. Carnivore? Four legs? Or ask simple questions, such as: Does it have a beak? Has it got a black stripe on it?

Once you have typed your question, click and drag the animals into either the 'thumbs up for yes', or 'thumbs down for no' groups then click 'done'.

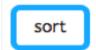

Explain that they will repeat this process until all of their animals are sorted. Set pupils off on this task, recommending that they start with a maximum of six animals. They should work in pairs to create questions to sort the animals then practise their mouse skills to click and drag the correct animals into either the yes or no boxes.

Once they've finished, the program asks if they want to play. They can test their game by clicking 'play' and choosing one of the animals

- Can you sort the data using the fewest number of questions?
- Carnivore?
- Four legs?
- Does it have a beak? Has it got a black stripe on it?

|   |                                                                                                    | branching database can accurately figure out the animal they chose by answering the questions.  If they notice a question isn't right, they can click on the edit pencil icon in the left of each box to change it.                                                                                                    |                                                                                                    |
|---|----------------------------------------------------------------------------------------------------|----------------------------------------------------------------------------------------------------|----------------------------------------------------------------------------------------------------|
| • | <ul> <li>I understand that computers understand different types of input</li> <li>I can design a computerise d invention</li> </ul> | Explain to pupils that they are going to be inventors! They can be very creative with their design (i.e. it doesn't have to be something that they could actually make); however, it does have to behave like a computer.  In pairs, pupils come up with ideas for an invention, which would collect data in order to help them to answer a question of their choosing, e.g. | Pupils needing extra support: May need to talk through their ideas more at the beginning to help clarify what they need their computerised invention to do. They could always describe and explain its function or write one word labels.                                                                                                    |
|   | to gather data I can explain how my invention works                                                                                 | <ul> <li>When is the most popular time to visit the park?</li> <li>What is the most popular toy in the shop?</li> <li>What is the loudest part of the school?</li> <li>What time of the day is the school hall the warmest?</li> </ul>                                                                                                    | Pupils working at greater depth: Should add detailed labels to their design, experimenting with different colours, sizes and fonts.  Key Questions  When is the most popular time to visit the park?                                                                                                    |
|   | •                                                                                                    | that computers understand different types of input  I can design a computerise d invention to gather data  I can explain how my invention                                                                                                    | <ul> <li>I understand click on the edit pencil icon in the left of each box to change it.</li> <li>I understand that computers understand different types of input</li> <li>I can design a computerise d invention to gather data</li> <li>I can explain how my invention works</li> <li>What is the loudest part of the school?</li> <li>What is the loudest part of the school?</li> </ul> |

| Once they have come up with their idea, they go to 'Sketchpad' (which they should be familiar with from the Year 1 topic, <i>Getting started</i> . Tell them that you want them to draw their inventions, adding labels and information to explain:         | <ul> <li>What is the most popular toy in the shop?</li> <li>What is the loudest part of the school?</li> <li>What time of the day is the school hall the warmest?</li> </ul> |
|----------------------------------------------------------------------------------------------------|----------------------------------------------------------------------------------------------------|
| <ul> <li>What their computerised machine would need to count or measure</li> <li>Roughly how long it would need to gather data</li> <li>What type of input it would need (movement, pressure, level of sound, level of light, image recognition)</li> </ul> |                                                                                                    |
| Demonstrate how to click the 'Text' button to type labels for their computerised invention and challenge them to experiment with changing the colour, size and font of the text.                                                                            |                                                                                                    |